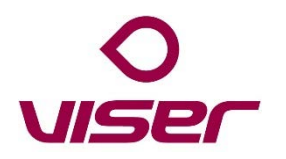

### Kameratillsyn Säbo

- Någon form av samtycke krävs
- Kamerorna är enbart tillgängliga mellan xx-yy
- Kamerorna kan användas vid följande tillfällen:
	- Planerad tillsyn (Skapas för resp brukare i admin under Periodiska händelser)
	- Som kontroll vid utlöst sänglarm
	- Vid närvaromarkering mot kameratagg
- Enbart den som äger larmet kan starta kameran
- Kameraströmmen är live och stoppar efter x s (ingen video sparas)
- Efter kameratillsyn kvitteras larm och en åtgärd kan registreras

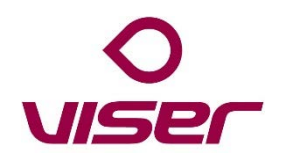

### Kameratillsyn Säbo

- Kamerorna är förkonfigurerade och numrerade
- Där kameran placeras krävs el inom 5 m och wifi-täckning
- Om allt är ok kommer kameradioden vara släckt
- Klart!

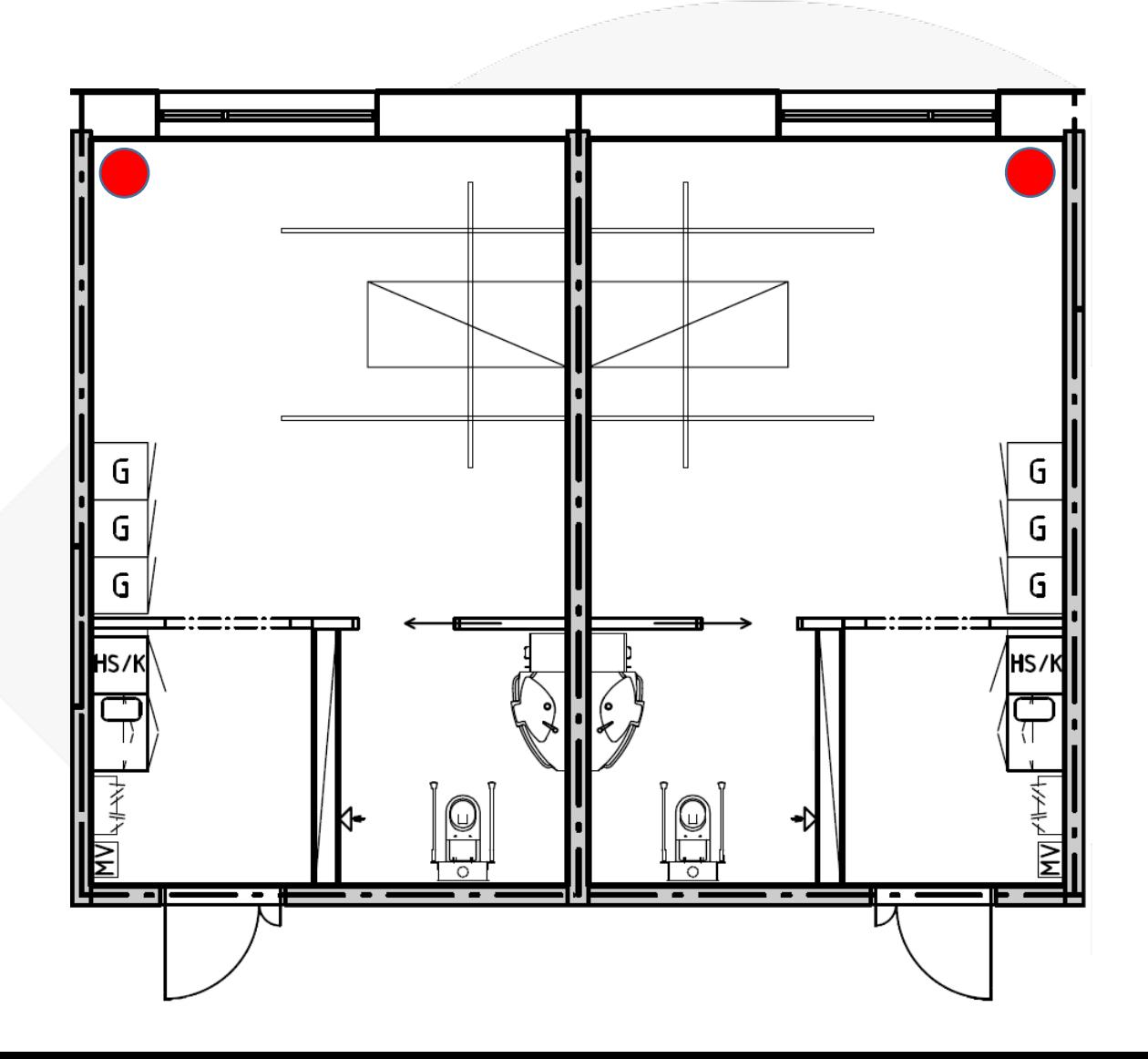

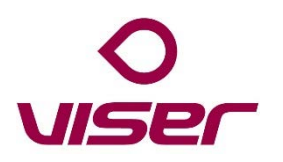

## Lägga till kamera på brukare

- Välj redigera på önskad brukare
- Välj Larmsändare och tillbehör
- Klicka på Lägg till under kamera
- Välj den kamera som monterats i rummet
- Klart!

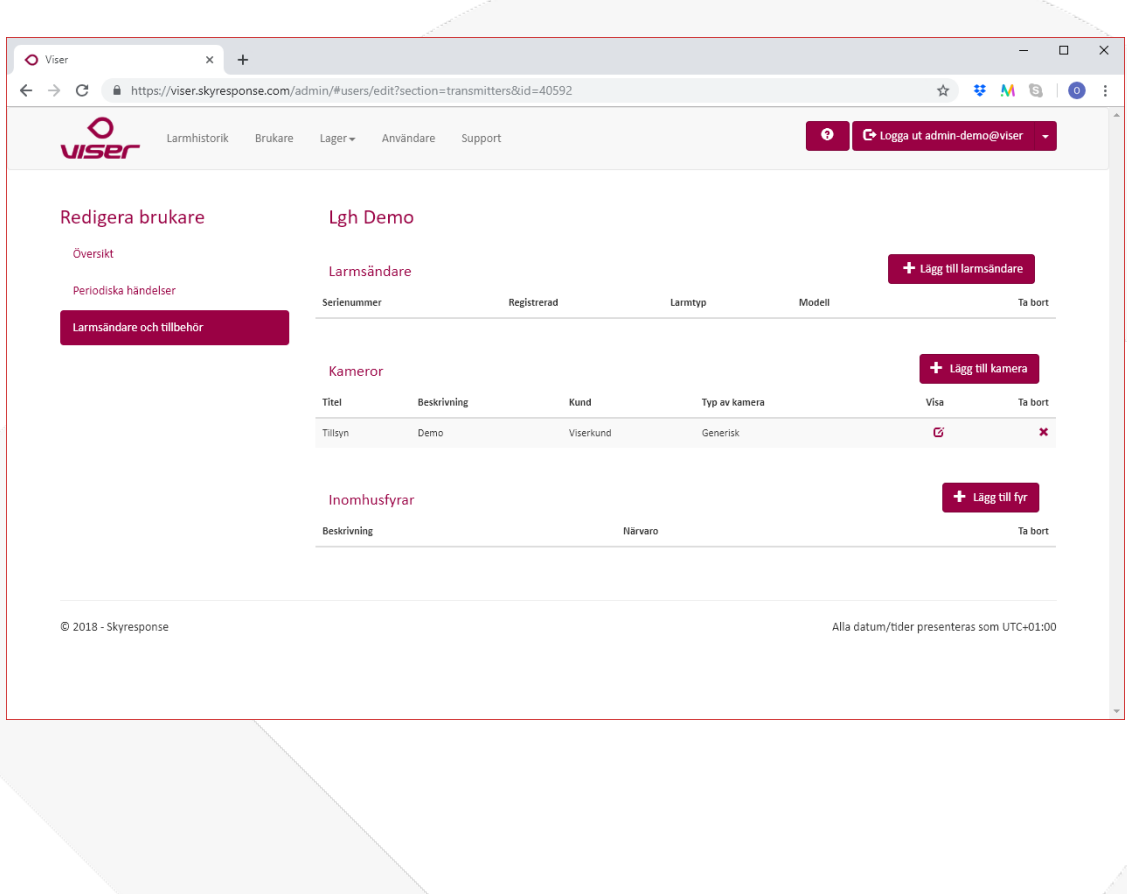

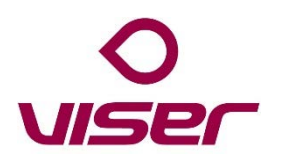

## Skapa tillsynslarm

- Välj redigera på önskad brukare
- Välj Periodiska händelser
- Fyll i tid för tillsyn
- Fyll i 1 på svarstid
- Välj dagar och/eller upprepa
- Välj Lägg till & Kameratillsyn
- Klart!

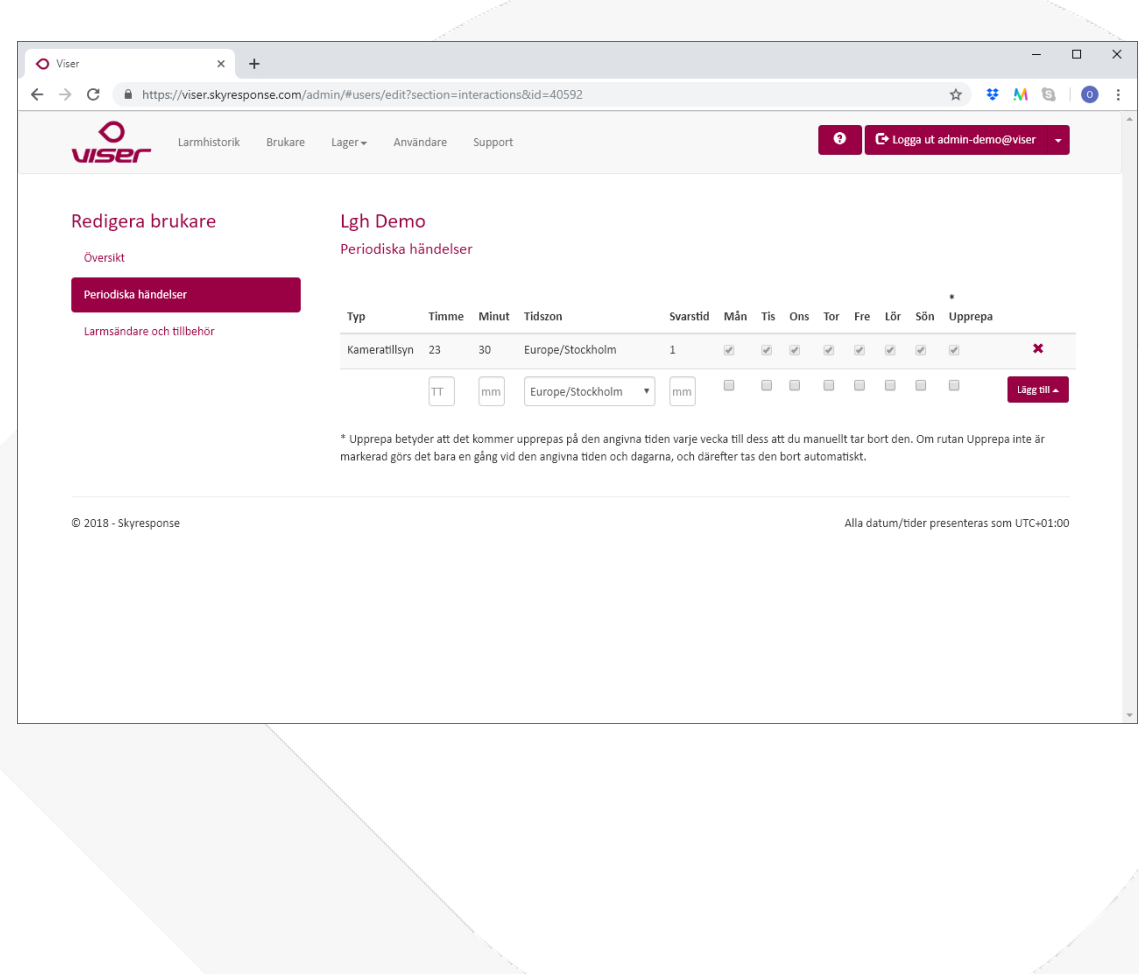

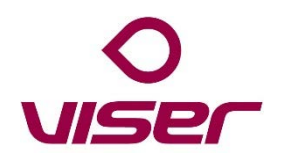

### Skapa tillsynstagg 1 av 2

- Läs av ny tagg med mobilappen
- Gå in på Lager/Inomhusfyrar
- I sökrutan ange användaren i mobilappen
- Välj redigera på inläst tagg
- Ändra beskrivning till ex Utanför lgh xxx
- Spara

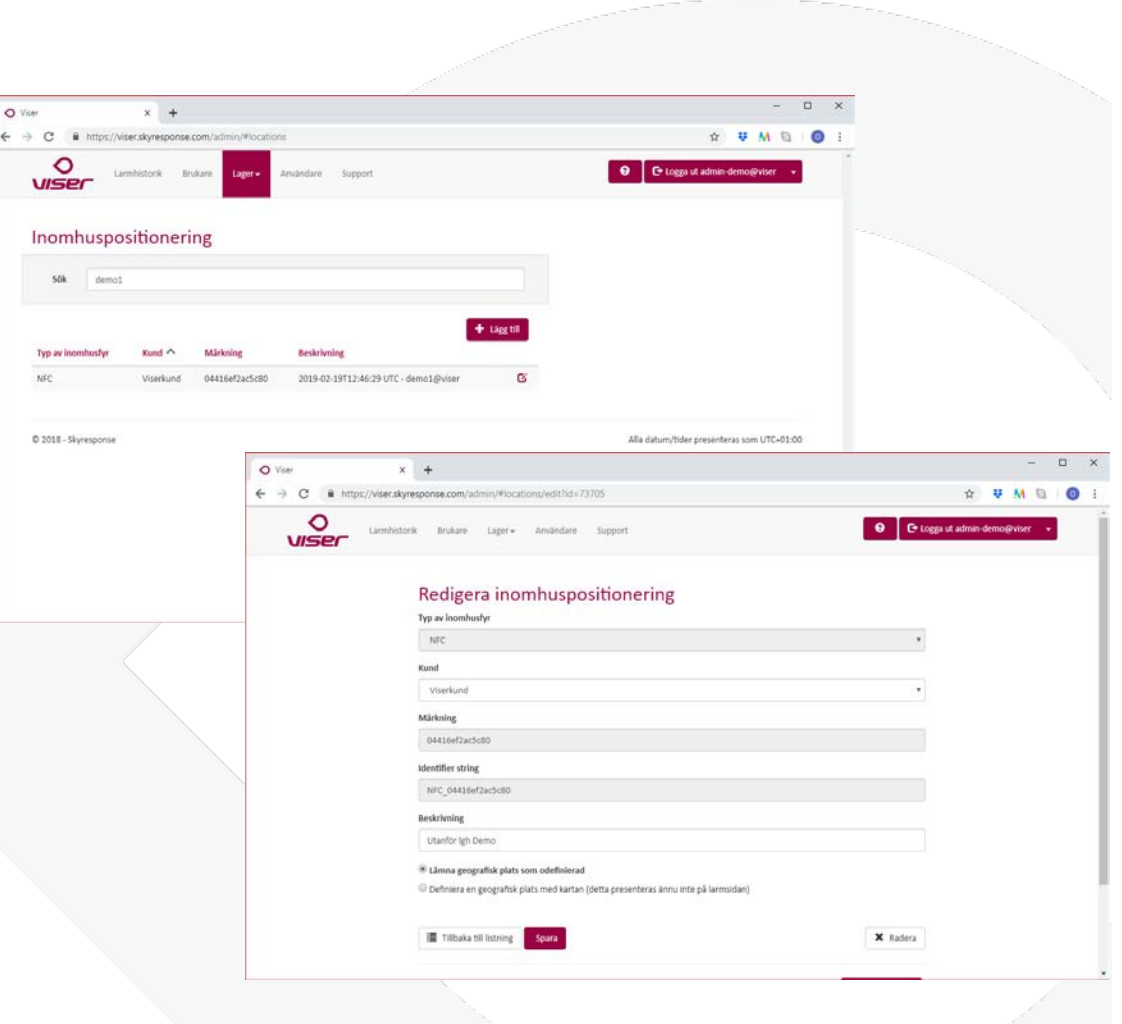

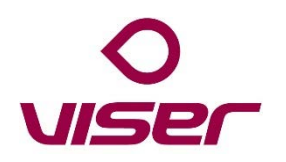

## Skapa tillsynstagg 2 av 2

- Välj redigera på önskad brukare
- Välj Larmsändare och tillbehör
- Välj Lägg till fyr
- Välj taggen från steg 1
- I kolumn Närvaro, ändra från Vårdare närvarande till Kameratillsyn
- Klart!

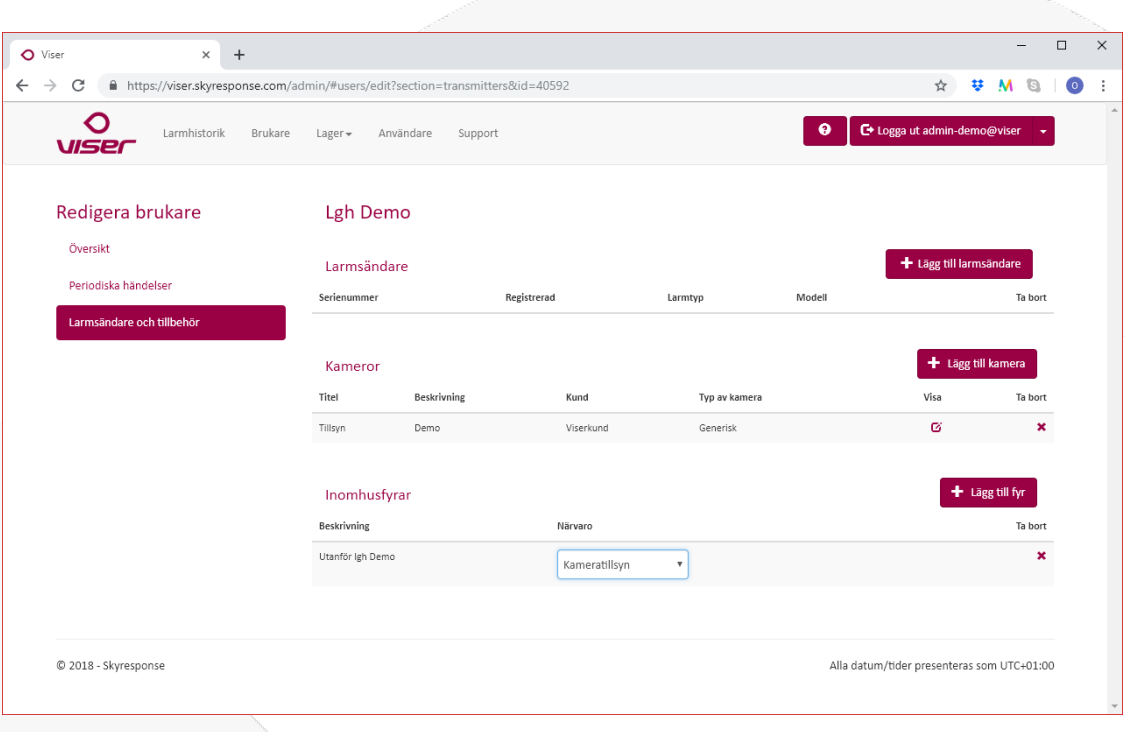

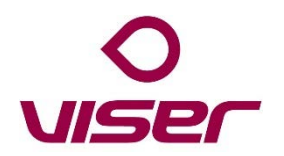

#### Utföra planerad tillsyn

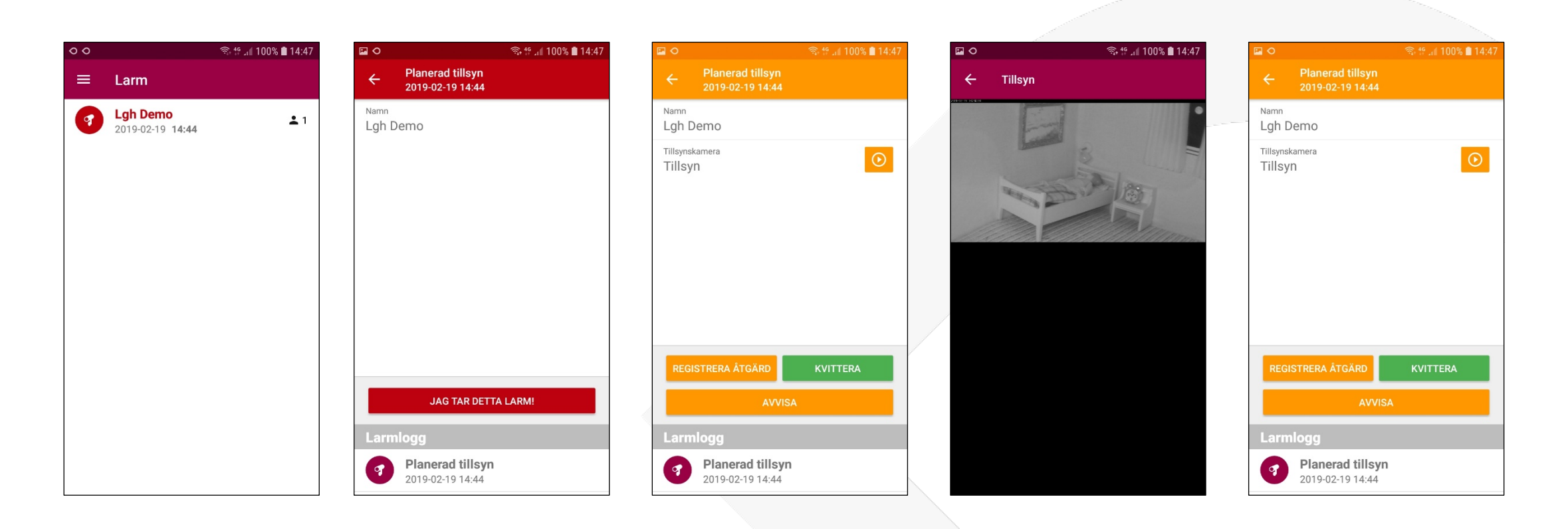

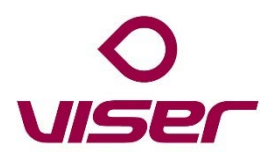

### Uföra extra tillsyn via tagg

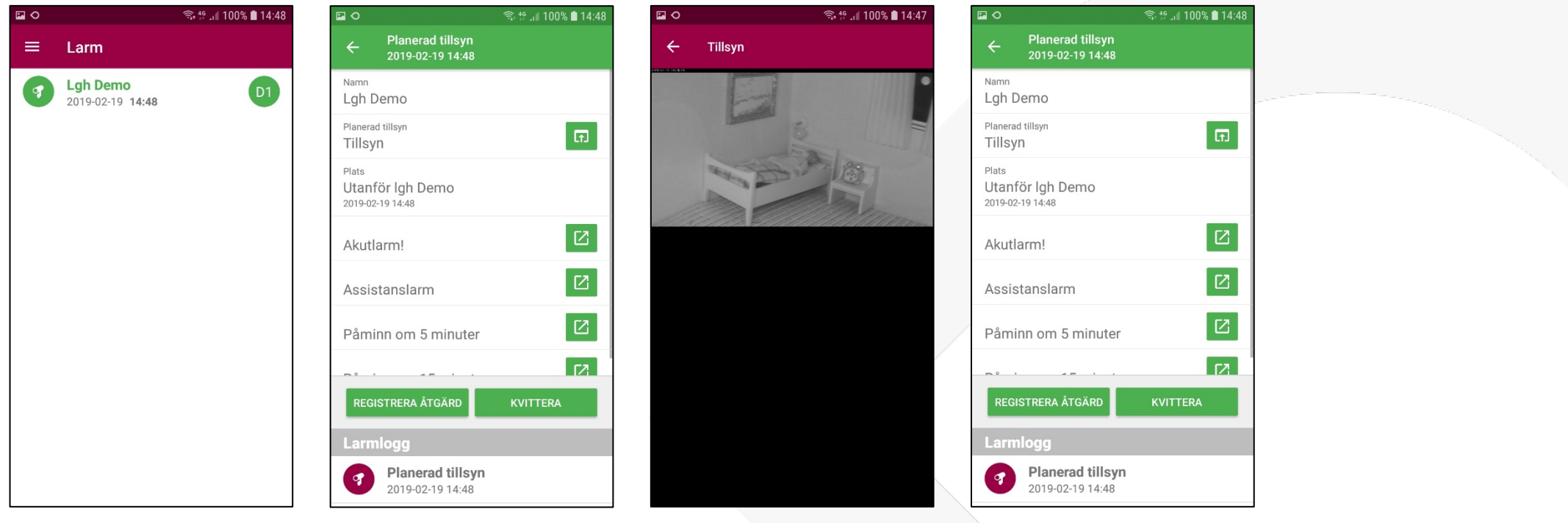

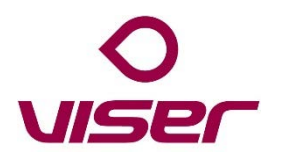

# Uppföljning av tillsyner

- Välja Larmhistorik
- Filtrera på brukare/tidsintervall
- Klicka på "ögat" på önskad tillsyn för detaljer

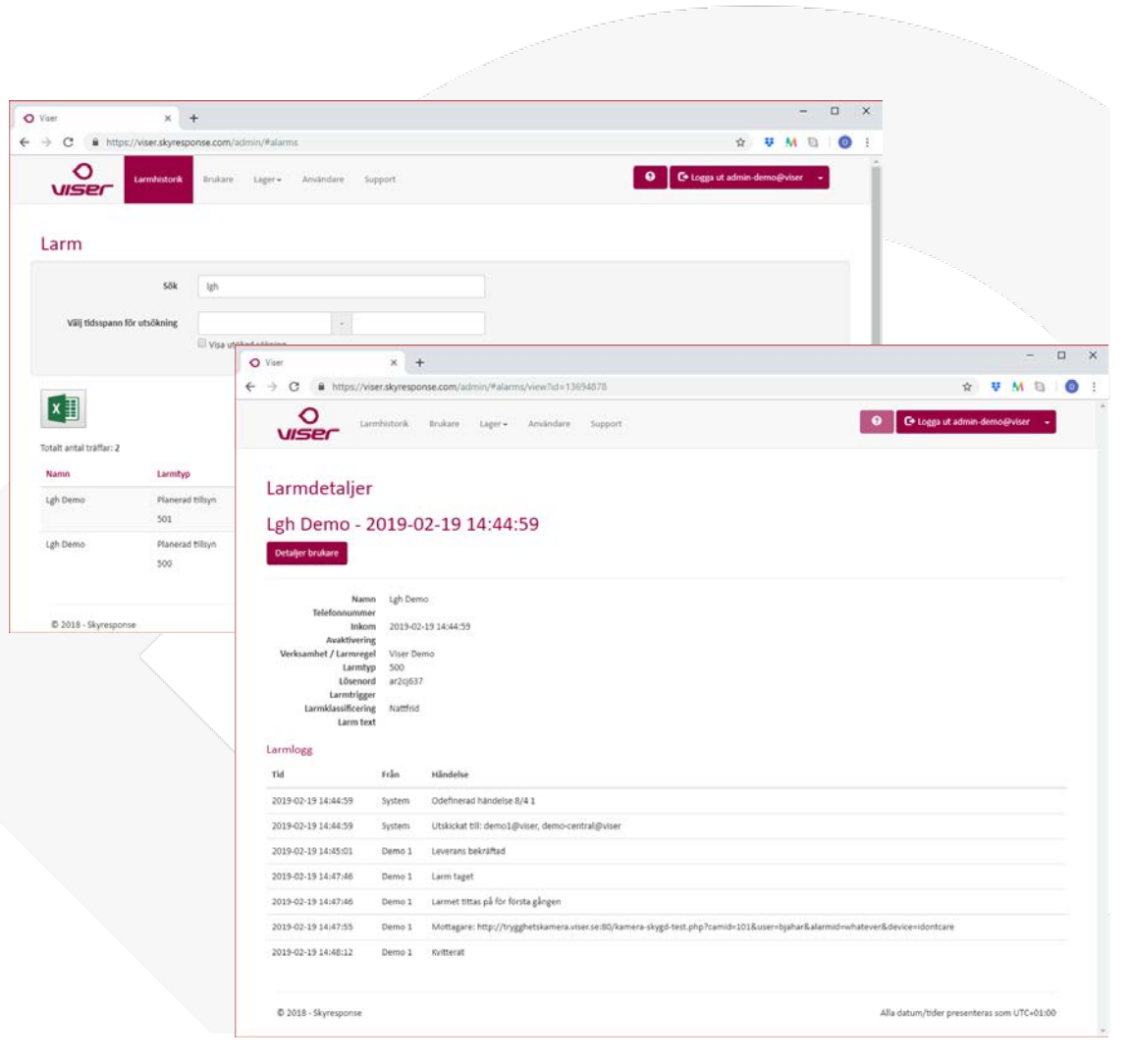

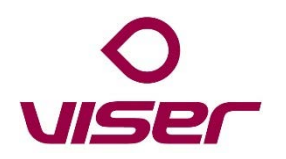

### Statistik över tillsyner

- Välj Brukare
- Markera de brukare som statistik önskas för (Ingen vald = alla)
- Välj Larmlista i rapportmenyn
- Klicka på Generera rapport
- Om önskat ange tidsintervall
- Klicka på ladda ner
- Öppna i Excel

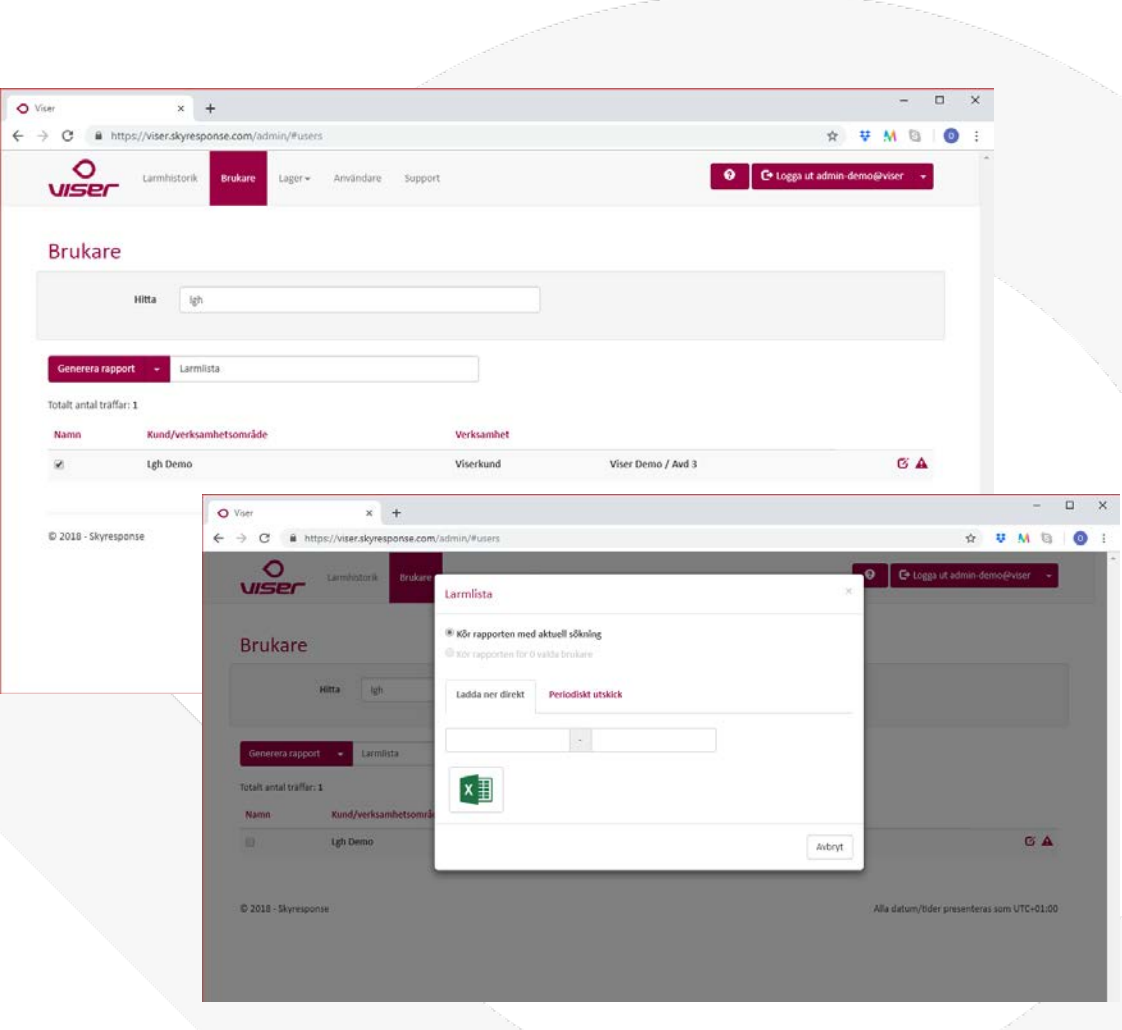